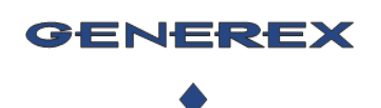

### BACS® Stromsensor Intelligent Power Distribution Infrastructure Monitoring

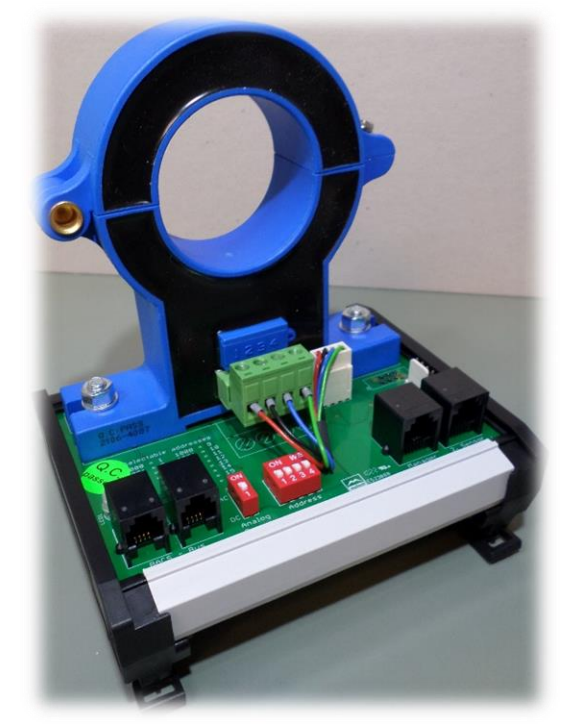

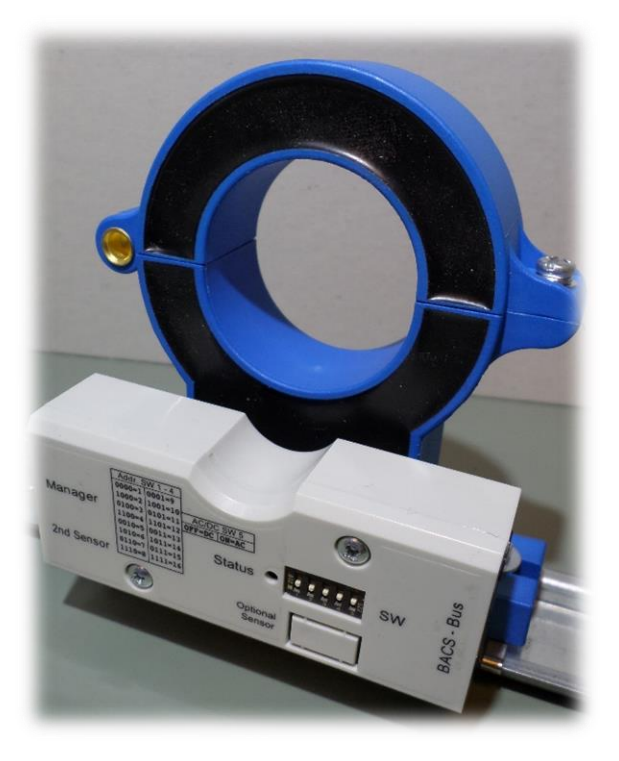

*Produktbilder können abweichen*

**BACS\_CSHxxxx / SM\_CSHxxxx BACS\_CSHxxxx(D/F) /SM\_CSHxxxxF**

*Kurzanleitung*

*BACS\_CSHxxxx Stromsensor BACS\_CSHxxxx(D/F) Stromsensor SM\_CSHxxxx(F) Stromsensor*

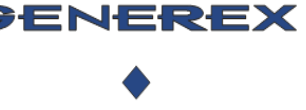

BACS® Stromsensor

Intelligent Power Distribution Infrastructure Monitoring

#### *Bevor Sie beginnen*

Die Sensortypen **BACS\_CSHxxxx(D/F)** und **SM\_CSHxxxx(F)** sind von den technischen Spezifaktionen her identische Geräte – der wesentliche Unterschied ist das Kabel, das bei der Lieferung beigelegt wurde::

- Der BACS\_CSHxxxx (D/F) wird mit 4 poligem BACS Bus Kabel ausgeliefert (RJ10).
- Der SM\_CSHxxxx(F) wird mit einem 6 poligen analog-Kabel ausgeliefert (RJ12).

#### *Beschreibung und Funktionen*

Der BACS\_CSHxxxx Stromsensor ist ein optionales Zusatzsystem, um den vorhandenen Strangstrom im negativen bzw. positiven Bereich eines Batteriekreises zu ermitteln und in Ampere anzuzeigen. Für den Betrieb wird ein BACS System oder ein CS141 Webmanager benötigt, über dessen Webinterface der jeweilige Messwert aufbereitet angezeigt wird. In einem BACS Webmanager wird der Wert zusätzlich als "BACS Status" des gemessenen Strangs angezeigt. Die Messwerte werden sequentiell in den History Files gespeichert, und können auf so später zur Systemanalyse und Leistungsinterpretation verwendet werden

#### *Montage:*

Der BACS Stromsensor wurde für die Montage auf eine DIN Hutschiene ausgelegt.

*BACS - Verkabelung: Allgemeine Busverbindung (CSHxxx F)*

Schließen Sie den BACS-Stromsensor einen einzelnen BACS-Bus-Anschluss an vermeiden Sie bitte die Kombination aus BACS Bus Modulen mit dem Stromsensor im selben Strang. Der Sensor wird den BACS-Bus mit Strom versorgt, daher ist keine zusätzliche Stromquelle erforderlich.

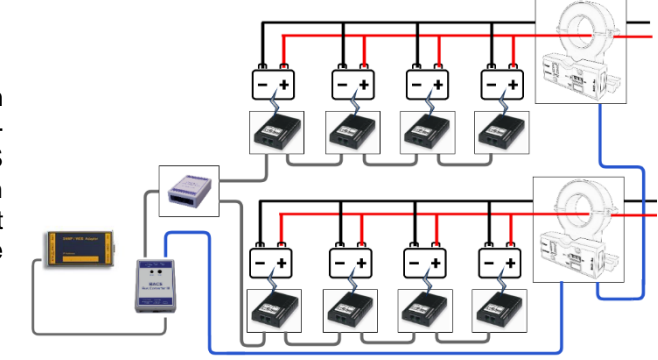

*BACS - Daisychain für bis zu 16 Sensoren (CSHxxx F)*

Verwenden Sie eine Daisy Chain, um weitere Stromsensoren anzuschließen. Der BACS Webmanager sortiert die Sensoren nach konfigurierter Adresse entsprechend der Anzahl der vorhandenen Batteriestränge: Jeder BACS Webmanager kann also bis zu 16 Stromsensoren verwalten. Für eine strukturierte Verkabelung können die Stromsensoren auch mit einem BACS Bus Splitter in Kombination mit einer Daisy Chain installiert werden.

#### *BACS - Stromkreis und Stromrichtung (CSHxxx F)*

Öffnen Sie den Hallsensor, um das Stromkabel zu platzieren. Achten Sie auf die Messrichtung des Sensors, um Fehlmessungen zu vermeiden. Ein kleiner Pfeil auf der Oberseite des Hallsensors zeigt den korrekten Stromfluss an. Wir empfehlen, nur das + Kabel zu verwenden.

#### *BACS – Anschluss im Ground Fault Mode (CSHxxx D only)*

Der Ground Fault Modus ist ein spezieller Betriebsmodus, der aus zwei kombinierten Stromsensoren Fehler in einem Batteriestrang finden kann:

Im Falle eines fehlerhaften Stromkreises weichen die jeweiligen Messwerte voneinander ab, was ein Indiz für einen Erdschluss

ist, und Metalteile unter Hochspannung stehen könnten. Hinweis: Jedes Sensor-/Sondenpaar ist kalibriert, mischen Sie die nicht, wenn mehr als ein Sensorpaar verwendet wird.

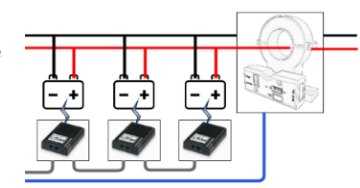

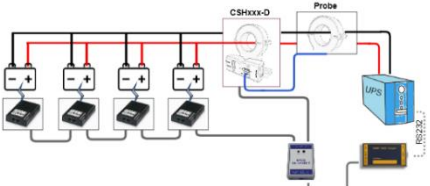

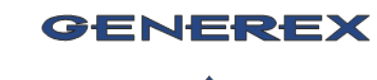

Version: 2023-03-31

# BACS® Stromsensor

Intelligent Power Distribution Infrastructure Monitoring

#### *SENSORMANAGER / SITEMANAGER*

#### *Analoger Anschluss*

Verwenden Sie das RJ12 - Kabel, um den Sensor mit einem Sensormanager oder den analogen Anschlüssen eines SITEMANAGER 6 zu verbinden.

#### *Analog Daisy Chain (2 Geräte pro Port)*

Schließen Sie den zweiten Sensor an den ersten Sensor an. Bitte beachten Sie, dass in dem nur 2 Geräte angeschlossen werden

können, da jeder Sensor jeweils einen Kanal verwendet. Bitte beachten Sie, dass der Groud Fault Sensor hier nicht unterstüzt wird.

#### *Addressierung*

*Der BACS\_CSHxxxx Stromsensor wird über die DIP-Switch hardwareseitig adressiert. Die folgende Adresstabelle zeigt die Kombinationen für mögliche Adressen.*

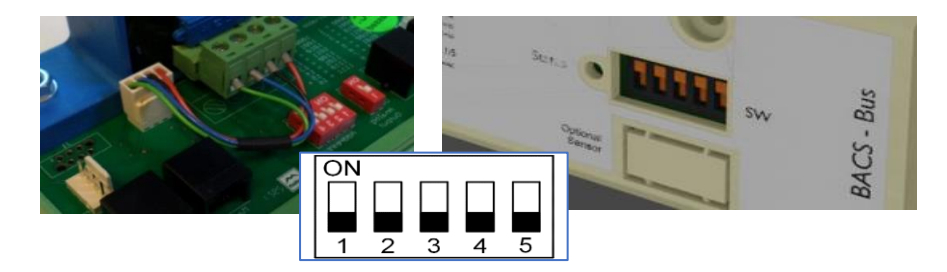

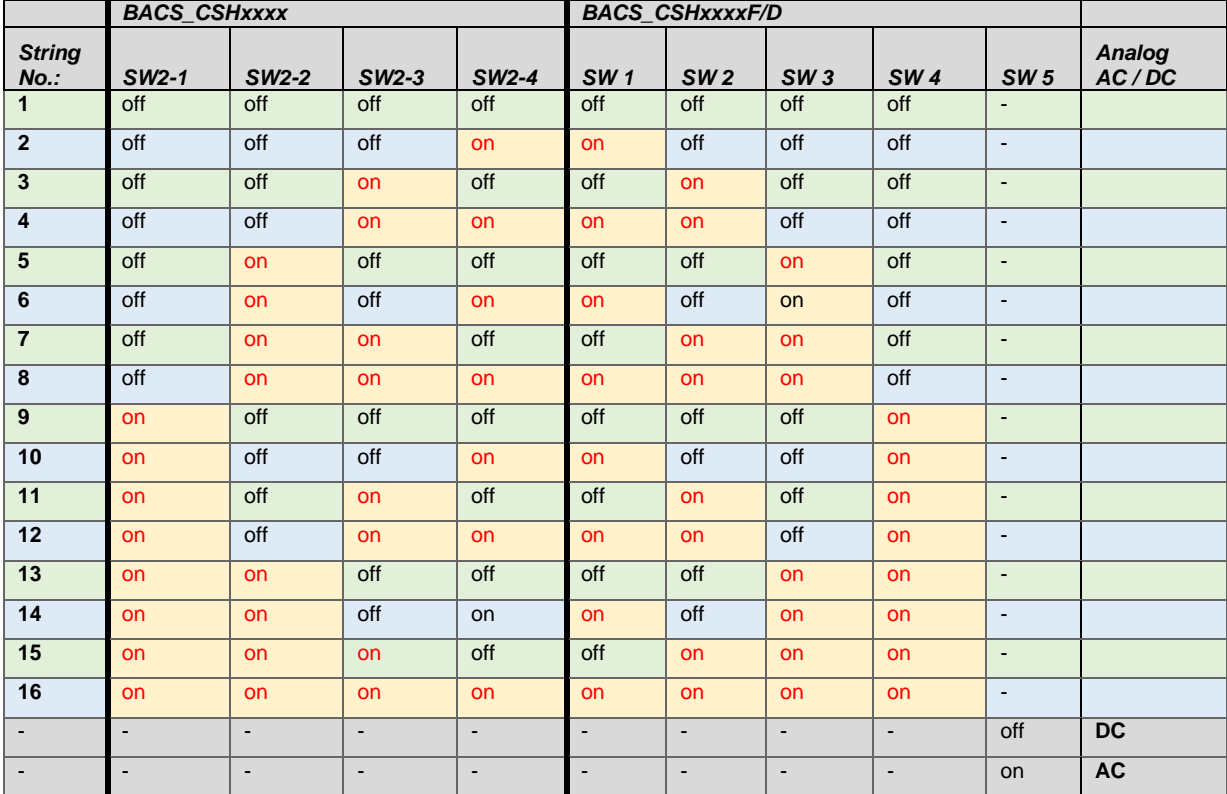

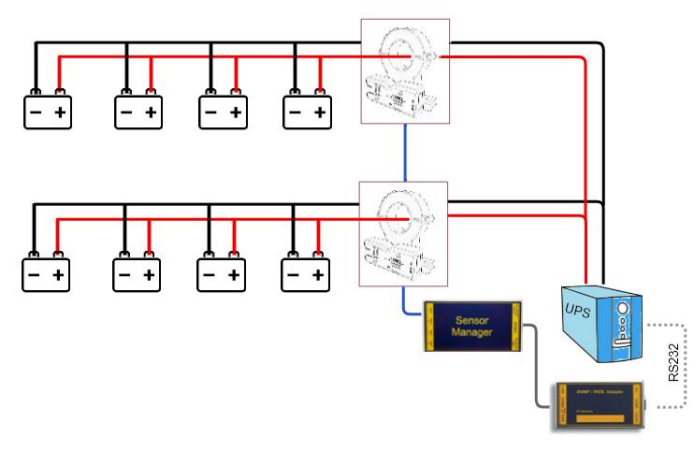

Copyright of the European Union is effective (Copyright EU) (c) 2023 GENEREX GmbH, Hamburg, Germany, All rights reserved<br>TEL +49(40)22692910 - EMAIL info@generex.de - WE[B www.generex.de](http://www.generex.de/) (This and all other product datashe

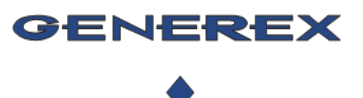

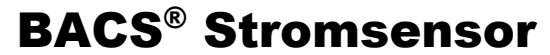

Intelligent Power Distribution Infrastructure Monitoring

Die physikalische Adresse des Sensors ist hardwareseitig vorgegeben, und kann durch Einstellen der Dip-Schalter geändert werden. Um die neuen Einstellungen zu aktivieren, entfernen Sie das BACS-Bus-Kabel und schließen Sie den Sensor erneut an. Nach dem Neustart ist die neue Adresse zugewiesen und einsatzbereit. Um Fehlmessungen zu vermeiden, überprüfen Sie bitte nach dem Ändern der Sensoradresse die Einstellung Ihrer BACS-Stränge.

#### *Status LED :*

Wenn die grüne LED am BACS CSHxxxx Stromsensor blinkt, zeigt dies an, dass Strom vorhanden ist. Die grüne LED leuchtet konstant, wenn das Gerät vom BACS Webmanager erkannt wurde und Messwerte übertragen werden (Normalbetrieb). Wenn die Kommunikation zum BACS Webmanager unterbrochen ist, beginnt die LED nach 180 Sekunden zu blinken, um anzuzeigen, dass ein Kommunikationsproblem vorliegt.

#### *Konfiguration SITEMANAGER / SENSORMANAGER*

#### *AC / DC Wahlschalter*

Mit dem Schalter SW5 wird die Art der Strommessung (AC oder DC) umgestellt.

#### *Sensoreinstellungen*

Der Stromsensor liefert eine analoge Spannung von 0 – 10V als Messergebnis, welche entsprechend bei den Sensoreinstellungen definiert werden müssen:

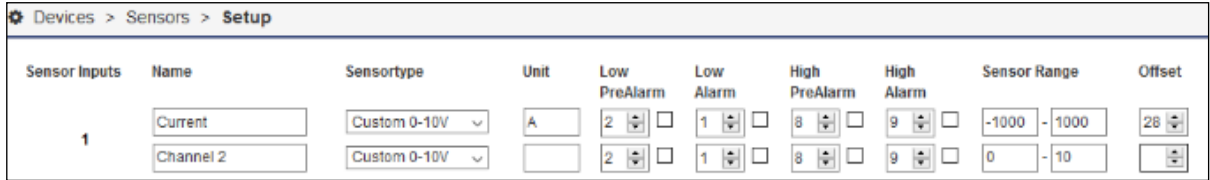

Vergeben Sie unter "Name" einen eindeutigen Namen. Dieser wird anschließend im Sensor Monitoring Screen angezeigt.

#### *Offset Settings*

Mit den Offset Settings definieren den Sensoroutput auf 0 Ampere unter der Bedingung, dass der Sensor keinen Stromfluss misst.

Sollte der Sensor bei 0-Stellung eine Abweichung zeigen, definieren Sie ein Offset vom *gemessenen Wert X – 1*. Der Sensor sollte anschließend im Sensoren Monitoring Screen 0 anzeigen.

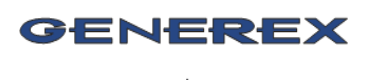

### BACS® Stromsensor

Intelligent Power Distribution Infrastructure Monitoring

### *BACS Konfiguration*

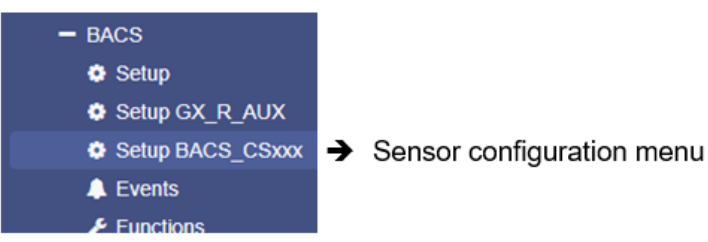

Aktivieren Sie das Kästchen bei "BACS CS Current Sensor Connected", um den Sensor zu aktivieren.

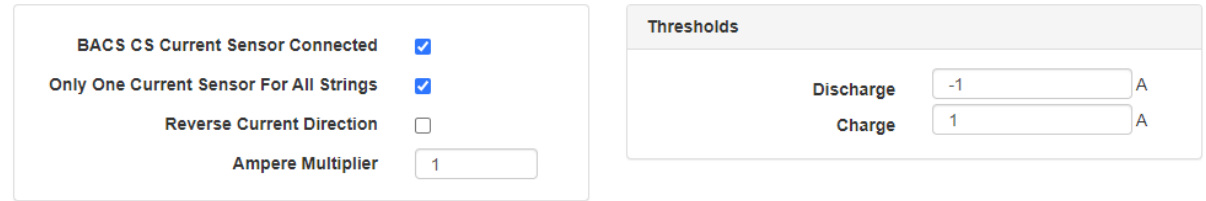

#### *Anzahl der installierten Sensoren definieren*

Wenn Sie einen Sensor installiert haben, verwenden Sie die Einstellung "Only One Current Sensor For All Strings". BACS geht sonst davon aus, dass in jedem Strang jeweils ein eigener Stromsensor installiert ist.

#### *Thresholds*

Definieren Sie, welche Stromstärke mindestens gemessen werden muss, damit ein Entlade-/Ladezyklus protokolliert wird.

#### *Einstellen der Threshold Level:*

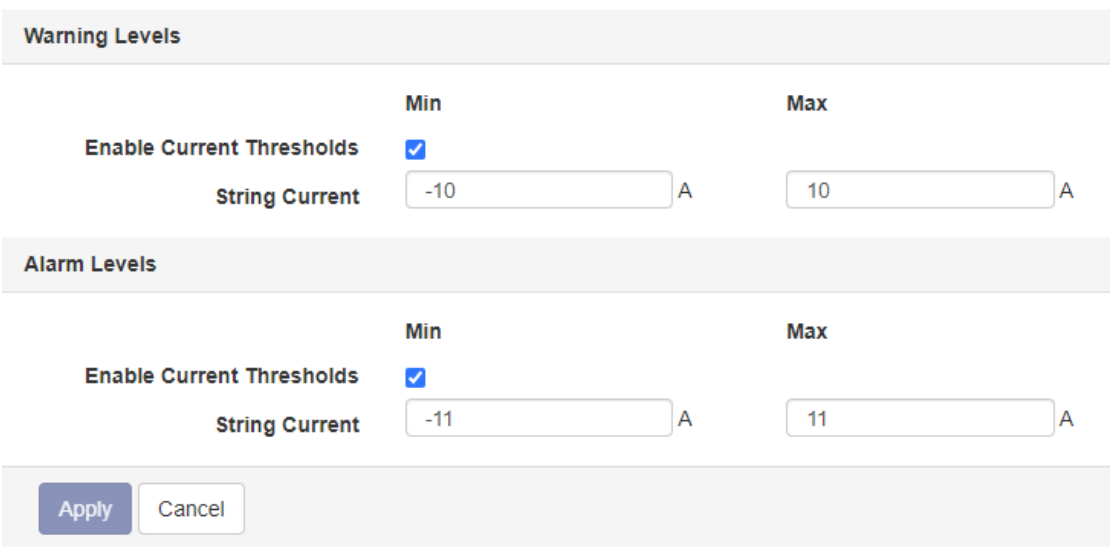

Um die Schwellenwertfunktion zu aktivieren, markieren Sie das entsprechende Kontrollkästchen. Jobs für diese Schwellenwerte können im Menü BACS Event Handling hinzugefügt werden

Bitte achten Sie darauf, dass die Warnschwellenwerte immer niedriger sind als die Alarmschwellenwerte.

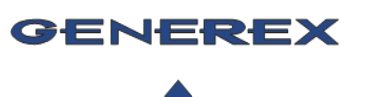

# BACS® Stromsensor

Intelligent Power Distribution Infrastructure Monitoring

### **Technische Daten und Spezifikationen: BACS CSHxxx Stromensor**

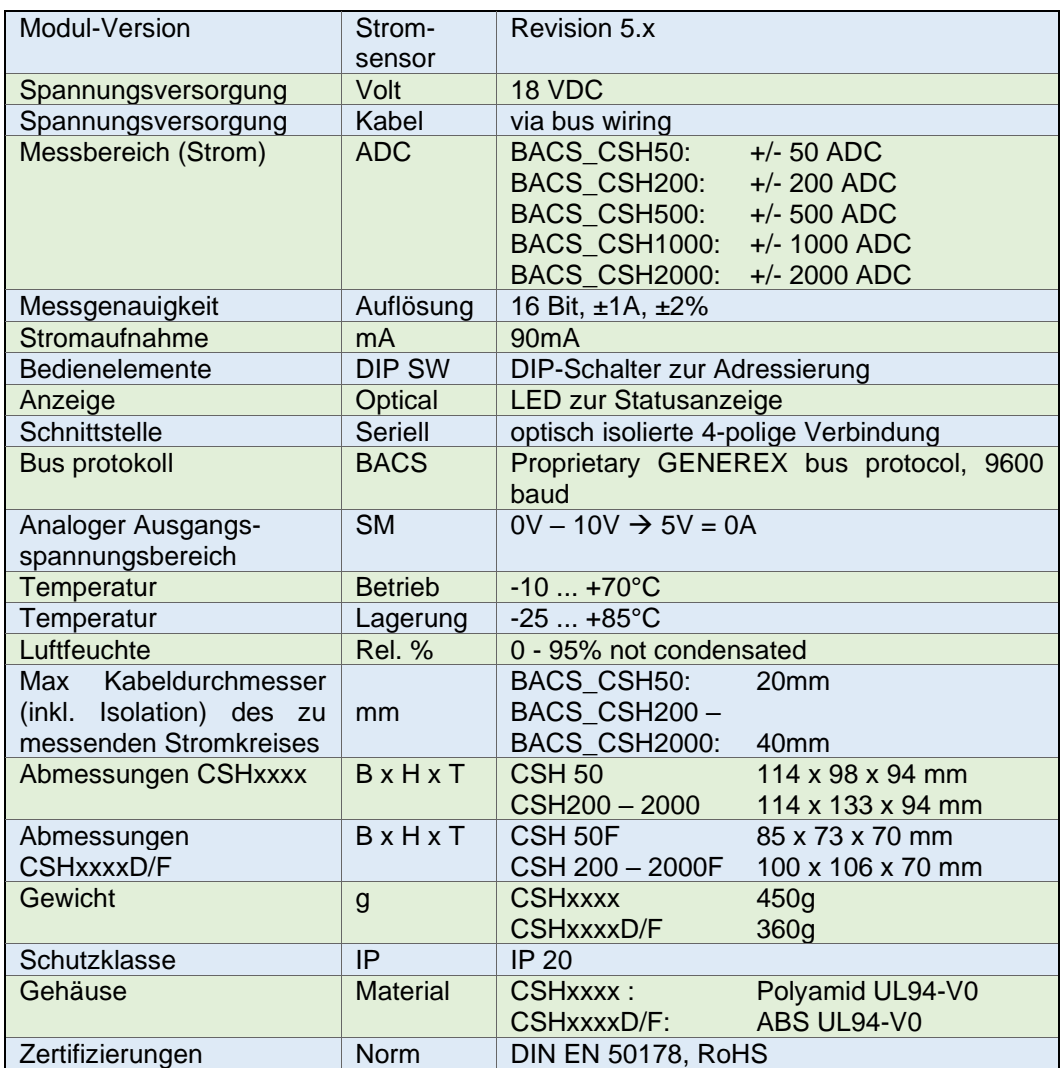

Copyright of the European Union is effective (Copyright EU) (c) 2023 GENEREX GmbH, Hamburg, Germany, All rights reserved<br>TEL +49(40)22692910 - EMAIL info@generex.de - WE[B www.generex.de](http://www.generex.de/) (This and all other product datashe